## The graphviz package<sup>\*</sup>

Derek Rayside (drayside@mit.edu) with contributions from Ralf Hemmecke  $\langle \texttt{ralf@hemmecke.de} \rangle$ 

August 16, 2006

## 1 Introduction

graphviz.sty is a  $L^2$ FeX package for writing graphviz/dot/neato graphs inside of L<sup>A</sup>TEX documents. graphviz.sty was inspired by a feature that Daniel Jackson added to his tagger text markup tool.

graphviz is a freely available package for doing automated graph layout from AT&T Research, distributed under the Common Public License (CPL). graphviz includes the dot and neato programs, which read a textual description of a graph and produces a graphical rendering of it. Many different graphics formats, include PostScript, are supported.

There are two main web pages for the graphviz project:

- http://www.graphviz.org
- http://www.research.att.com/sw/tools/graphviz/

graphviz.sty is provided as-is, with no warranty or claim to fitness for any purpose, use at your own risk, etc. graphviz.sty is distributed under the LAT<sub>EX</sub> Project Public License.

## 2 Example

Put this in your document:

\digraph[scale=0.5]{abc}{rankdir=LR; a->b->c;}

Run these commands (only the first run needs -shell-escape):

latex -shell-escape main.tex latex main.tex

And here's what you get:

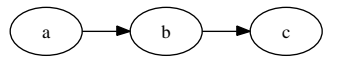

<sup>∗</sup>This document corresponds to graphviz v0.9, dated 2006/01/08.

#### 3 Usage

 $\dagger(\nabla f(\nabla f)(\nabla f)(g)$  The  $\dagger(\nabla f)(\nabla f)(\nabla f)(g)$  and  $\Delta f$  (neatograph (neato) commands take three arguments:

- $[\langle i \rangle]$  parameters to the **\includegraphics** command that will include the PostScript file of the graph [this is optional]: eg, 'scale=0.5'
- $\{\langle n \rangle\}$  the name of the graph; a file name.dot is created, and a file name.ps is expected to be produced from dot: eg, 'MyGraph'  $\{\langle n \rangle\}$  has to be a valid file name and a valid identifier name.
- $\{\langle q \rangle\}$  the graph, specified in the dot/graphviz language: eg, 'rankdir=LR; a->b->c;'

## 4 Options

singlefile LAT<sub>EX</sub> has a small number of file handles (about 16 or so). So if you can't have too many digraphs in your tex file before you run out of file handles. The singlefile option is a work-around: it writes all of your digraphs to a single file (master.graphviz), and then uses gvpr to split that file into individual dot files for processing by dot.

gvpr does not seem to be packaged with the Windows version of dot.

```
1 \newif\ifsinglefile
2 \DeclareOption{singlefile}{
3 \singlefiletrue
4 \AtBeginDocument{ % open a new file handle
5 \newwrite\masterdotfile
6 \immediate\openout\masterdotfile=master.graphviz}
7 \AtEndDocument{ % close the file
8 \immediate\closeout\masterdotfile}}
```
psfrag The psfrag option uses the psfrag package to enable you to overlay TEX fragments over included postscript files, such as those generated via the \digraph command.

The ladot script from Brighten Godfrey uses Perl to extend the syntax of the graphviz language with  $T_{F}X$  fragments, and psfrag to super-impose those fragments.

The psfrag option requires sed. psfrag seems to only work with dvips: ie, it is not compatible with pdflatex or dvipdfm. The PDF files produced by  $E\left[\frac{E}{K}\right]$  esterg is  $\frac{E}{E}$  seem to view ok with Acrobat, but not with gv. Oddly, the PS files produced this way work in gv.

Put this in your document:

```
\psfrag{x2}[cc][cc]{$x^2$}
\digraph{xy}{rankdir=LR; x2->y;}
```
And here's what you get:

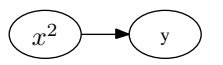

```
9 \newif\ifpsfrag
10 \DeclareOption{psfrag}{ \psfragtrue }
```
#### Set the default options

```
11 \ExecuteOptions{}
12 \ProcessOptions\relax % LaTeX class guide says it is wise to relax
```
## 5 Implementation

#### 5.1 Required Packages

This package requires graphicx to include PostScript renderings of graphs.

```
13 \RequirePackage{graphicx}
14 \ifpsfrag \RequirePackage{psfrag} \fi
```
#### 5.2 Command Implementation

```
\digraph This is the command the user uses for dot.
```
It is very important that this command is not defined with 3 parameters although it will be used with 3 parameters in the form \digraph[OPTIONS] {FILENAME} {GRAPH}. The reason is that the catcode for  $\hat{ }$   $\hat{ }$ M must be changed *before* TEX reads the GRAPH argument.

The order of the command (first **\inputdigraph** then **\@digraph**) may look a bit odd, but it simplifies the code. In order to include the digraph, L<sup>A</sup>TEX has to be run at least two times anyway. In the first run the file dot will be generated and only the second run the digraph will be included.

```
15 \newcommand{\digraph}[2][scale=1]{
16 \inputdigraph[#1]{#2}{dot}% % Include the digraph.
17 \@digraph{#2}% % Generate the .dot file.
18 }
```
\neatograph This is the command the user uses for neato.

```
19 \newcommand{\neatograph}[2][scale=1]{
20 \inputdigraph[#1]{#2}{neato}% % Include the digraph.
21 \@digraph{#2}% % Generate the .dot file.
22 }
```
\@digraph Internal implementation.

The macro **\@digraph** prepares the actual output of the digraph to a file (which is done by  $\text{QQdigraph}$  by a special treatment of the newline character. Before entering  $\Diamond$ @digraph, the input newline character (^^M) is made active, and redefined to expand to  $\sim$  J. Note that  $\text{Qdigraph}$  has a  $\begin{cases}$  begingroup that is closed in \@@digraph.

The purpose of this is to preserve line breaks in the digraph.

```
23 \begingroup
24 \catcode'\^^M=\active%
25 \gdef\@digraph{\begingroup\catcode'\^^M=\active\def^^M{^^J}\@@digraph}%
26 \endgroup
```
\@@digraph Internal implementation.

The parameters of the macro \@@digraph are the FILENAME and GRAPH of the initial \digraph[OPTIONS]{FILENAME}{GRAPH}. Note that if \@@digraph is entered the  $\hat{\ }$ <sup>M</sup> character is active. Thus every newline character ( $\hat{\ }$ M) in the following macro is hidden through a % sign at the end of line.

```
27 \def\@@digraph#1#2{%
28 \ifsinglefile% write the digraph to the master file
29 \expandafter\def\csname -\endcsname{\string\n}%
30 \immediate\write\masterdotfile{digraph #1 {#2}}%
31 \forall \write18{gvpr -o #1.dot 'BEG_G { if ($.name == "#1") {write($);} }' master.graphviz }%
32 \else% open a new file handle
33 \newwrite\dotfile%
34 \immediate\openout\dotfile=#1.dot%
35 \expandafter\def\csname -\endcsname{\string\n}%
36 \immediate\write\dotfile{digraph #1 {#2}}%
37 \immediate\closeout\dotfile%
38 \overrightarrow{f_1}39 % Here comes the closing \endgroup that closes the group opened in \@digraph.
40 \endgroup}%
41 % Now ^^M is no longer active.
```
\inputdigraph This is usually only called by \digraph, but may be called by the user.

The purpose is to include the PostScript rendering of the graph if it exists, or to give instructions on how to generate it.

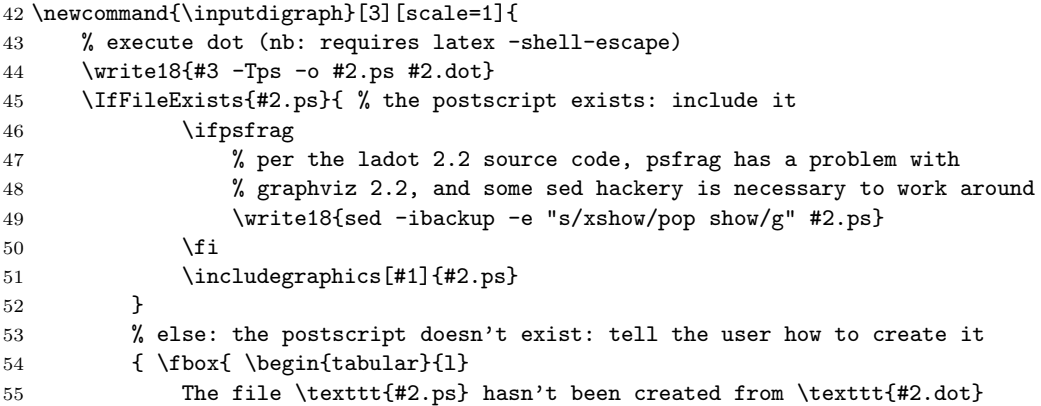

```
56 yet. \\ Run '\texttt{dot -Tps -o #2.ps #2.dot}' to create it. \\
57 Or invoke \LaTeX\ with the \texttt{-shell-escape} option
58 to have this done automatically. \setminus59 \end{tabular}}
60 }
61 }
```
#### 5.3 Process

\digraph writes out a dot file, and then invokes dot on it.

Note: \digraph can only invoke dot if the L<sup>A</sup>TEX was invoked with the -shell-escape option, to enable execution of external programs. If you do not want to allow L<sup>A</sup>TEX to execute external programs, then you will have to invoke dot yourself. graphviz will also need to execute gvpr if the singlefile option has been selected, and sed if the psfrag option has been selected.

Here's a picture of the process (drawn with dot, naturally):

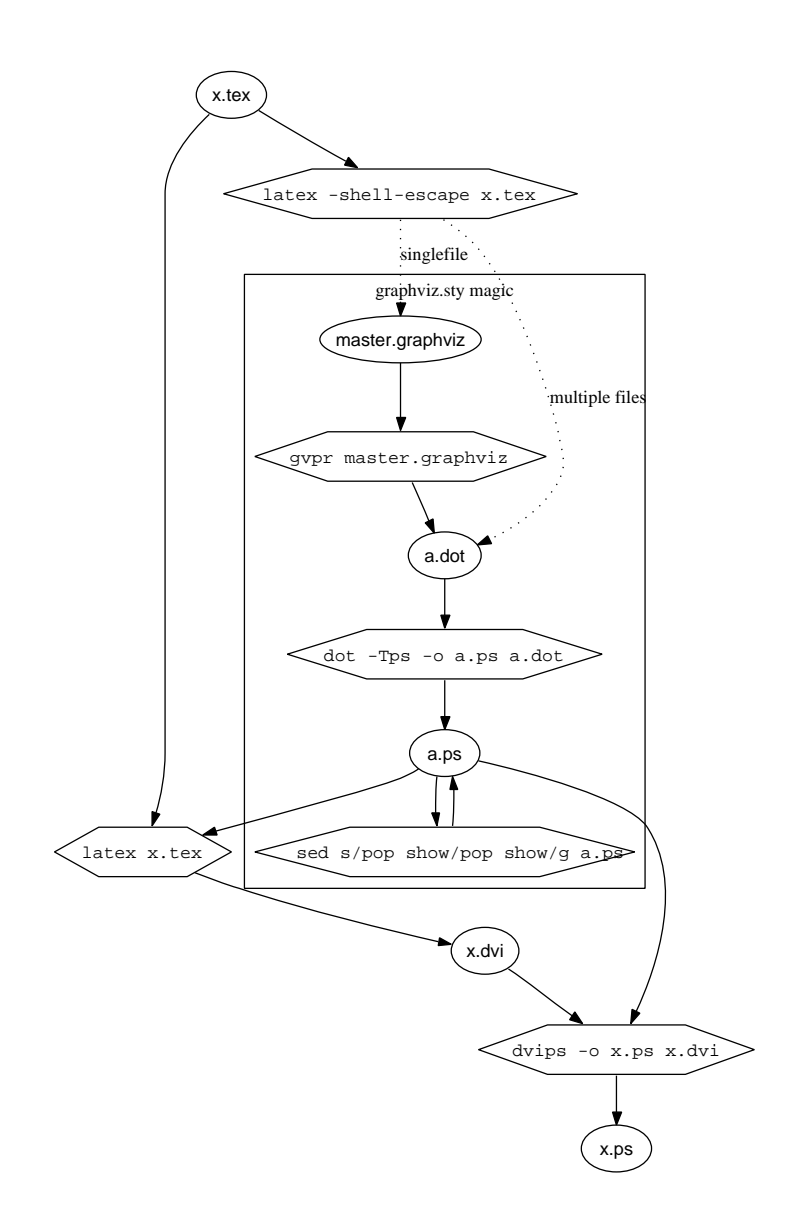

# Change History

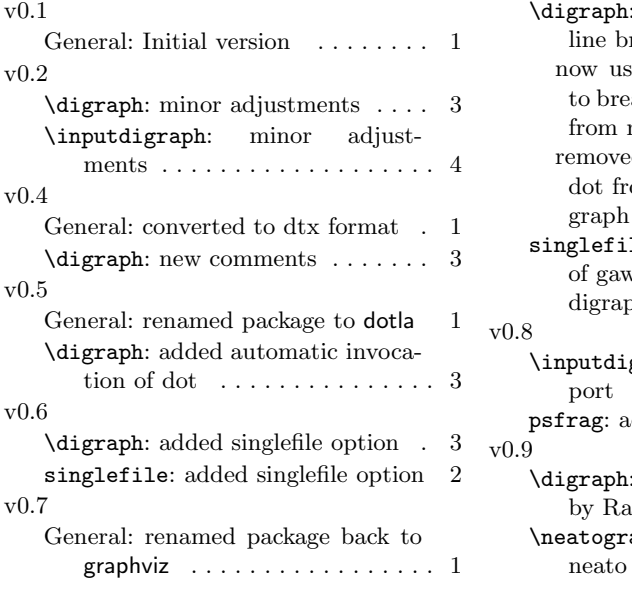

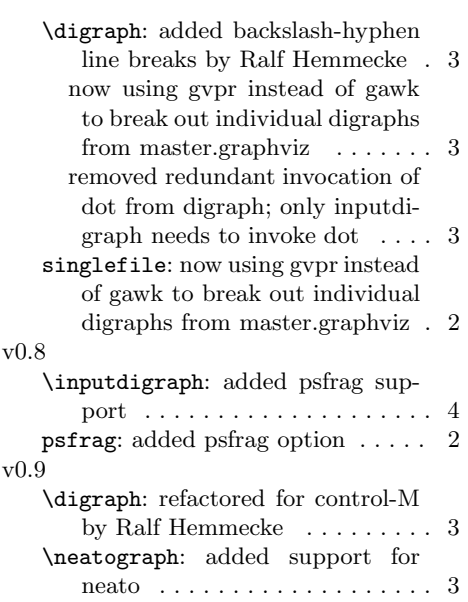